# Provider Communication Form Instructions

 The Western Reserve Area Agency on Aging will begin using a web-based provider communication form to allow all waiver providers to notify care management and waiver service coordination of missed services, and changes in service delivery.

The form can be located via this link: https://forms.office.com/r/967nfdgjVc

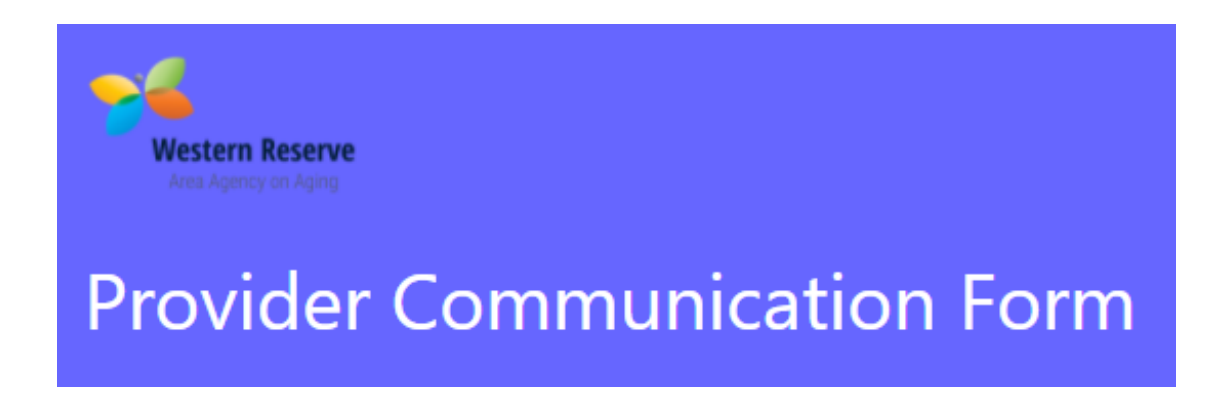

\***Required Fields:** you will notice that some fields are \**required* , meaning you will need to provide information in that field in order for the form to be able to be submitted:

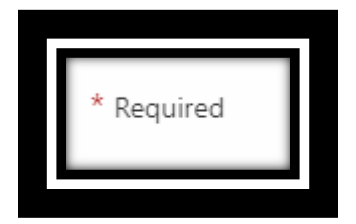

Form Fields:

1. **Provider organization**: Enter/Select your provider agency by name: please be specific if a DBA name or franchise (Example: AAA HomeCare-Westlake, AAA-Meals-Akron) 1. Provider Organization \*

Name of organization

Cleveland Based Waiver Service Provider

- 2. **Contact name:** Name of the contact person(s) at the provider agency who can be contacted if needed.
	- 2. Contact Name \*

Contact person for follow-up

Agency Representative name

- 3. Provider Phone #. Enter provider phone number
	- 3. Provider Phone

 $\Phi$ 

Contact number for follow-up

Enter your answer

- 4. Consumer Legal Last Name: Enter last name of consumer receiving services.
	- 4. Consumer Legal Last Name \*

Enter your answer

5. **Consumer Legal First Name**: Enter first name of consumer receiving services.

5. Consumer Legal First Name \*

Enter your answer

#### **6. Consumer's Healthcare Plan/ Program**

Select the name of the program that the consumer is enrolled in, or MyCare Ohio HealthCare plan. If you do not know their current program select **unknown.**

**\*If the member is on the traditional Assisted living waiver you will select Assisted Living-Non-MyCare program**

**\*If the member is receiving Assisted living on the MyCare program select the Managed Care plan name first.**

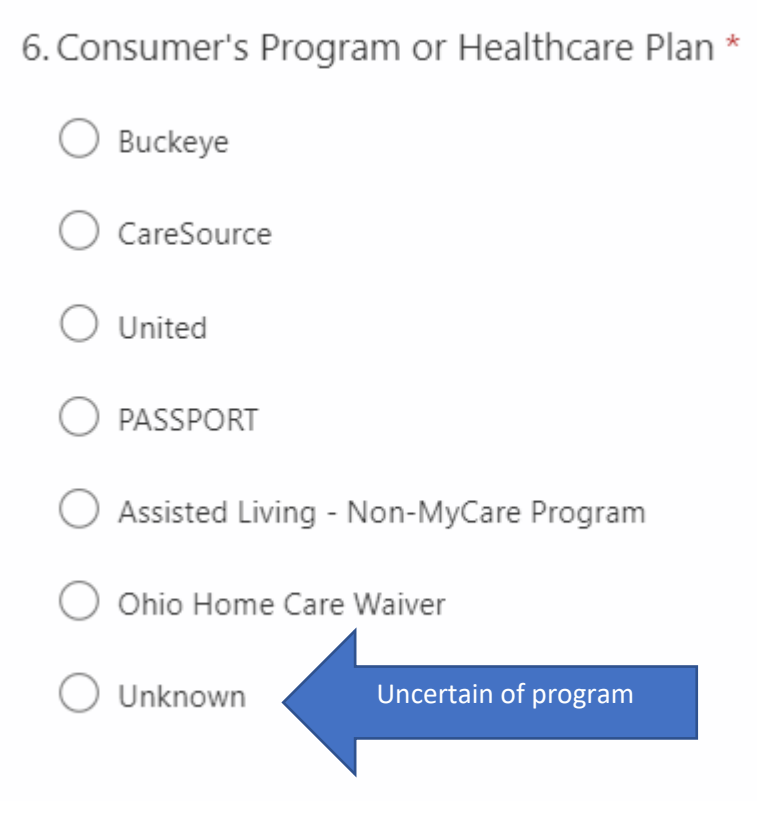

**\*Once you select the program/healthcare plan, you will have additional choices to enter:**

7. Enter name of waiver service coordinator/care manager if known

7. Consumer's Case Manager/Waiver Service Coordinator \*

Very helpful if known, but if not, enter "unknown"

Care manager/Waiver service coordinator name

# 8. Enter member's Ohio Medicaid ID number 12 digits \*

8. Medicaid Number \*

Number is always 12 digits long

Enter your answer

9. Select the type of service impacted:

\*Selecting the type of service will allow you to further define details of submission.

\*Assisted living has its own set of reporting criteria; Assisted Living providers please scroll to # 20 on this list to see the reporting criteria:

9. Type Of Service Missed \*

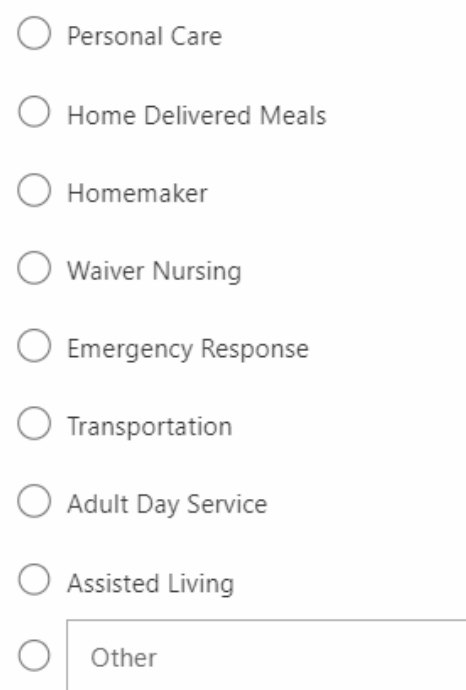

## 10. Select the type of *change in service* being reported: (non-assisted living services)

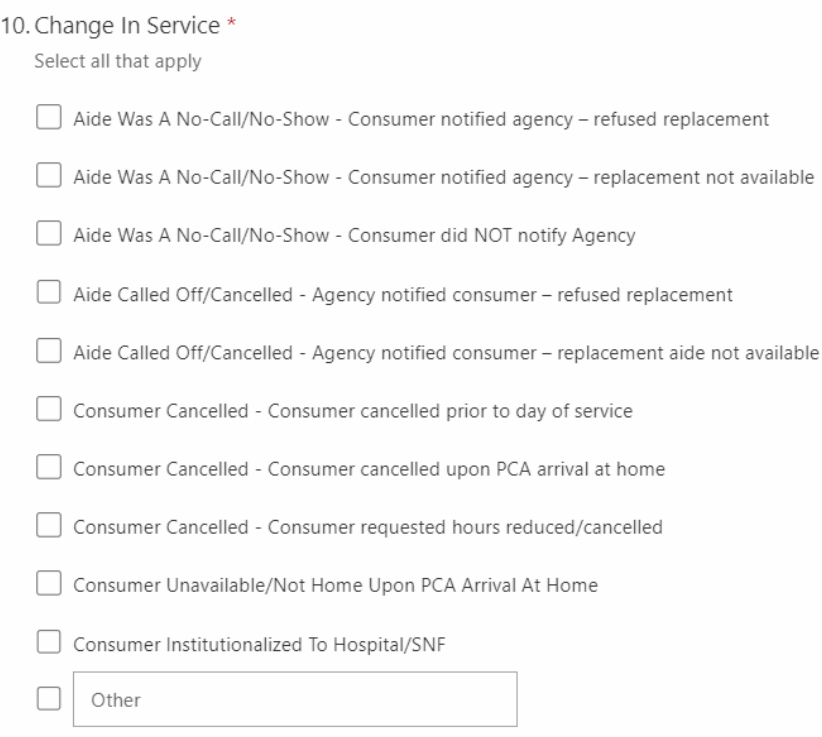

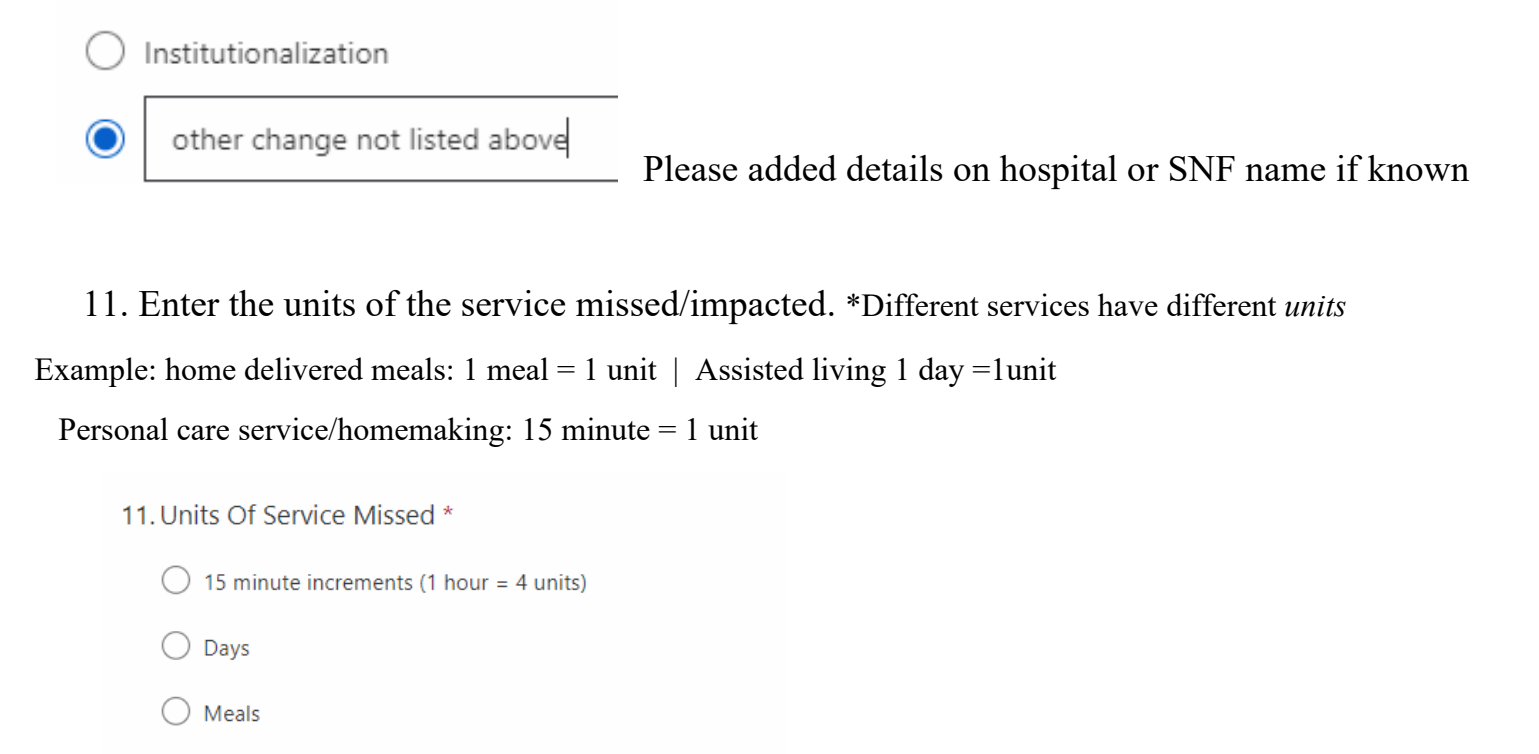

- ) Transportation
- Other
- 12. Identify date(s) and units of service affected:

Example: 3/1/2022: -12 units (personal care)

Example: 3/1/2022: -7 units (home delivered meals)

Example: 3/1/22, 3/2/22, 3/3/22, -16 units each day (personal care)

12. Date(s) AND Corresponding No. Of Units Of Missed Service Or Change In Schedule \*

Enter the date(s) AND number of units (based on selection in previous question) of service that were missed, e.g. "2/1/22 - 6 units, 2/3/22 - 5 units, and 2/5/22 - 4 units" or "Week of Feb 28 except Wed and Thurs - 2 meals per day"

Enter your answer

13. Indicate that the back-up plan for services was initiated at service change: All program members are required to have a back-up plan for service delivery

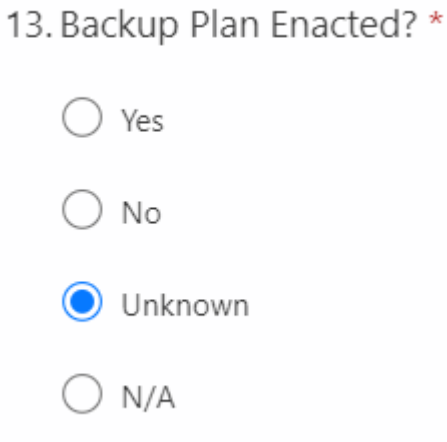

- 14. Enter any pertinent details about utilization of back-up plan:
	- 14. Please Provide Details Surrounding Backup Plan

Enter your answer

- 15. Enter the admission date if member institutionalized in hospital/SNF (if known):
	- 15. Date Consumer Institutionalized To Hospital/SNF

If applicable

Please input date (M/d/yyyy)

### 16. Enter the discharge date from hospital/SNF (if known)

16. Date Consumer Discharged From Hospital/SNF

If applicable

Please input date (M/d/yyyy)

17. Date of service resumption. This will be the expected/anticipated date of consumer's service after hospital/SNF admission/discharge. Enter date to best of knowledge.

17. Date Consumer Will Resume Services Pending Authorization If known

Please input date (M/d/yyyy)

18. Enter all additional details and information that the WRAAA staff might need to know on this impact on care.

18. Comments And/Or Concerns

Any additional Comments/concerns or information to share with care manager/waiver service coordinator

19. Click "Submit". If you have any required fields not fully completed, you will be prompted to fill the missing data. You will be able to save a copy upon completion for your records.

You can print a copy of your answer after you submit

**Submit** 

#### 20. **Assisted living Provider** entries: When selecting assisted living you will have services specifically related to reporting requirements for assisted living.

# Select the applicable reporting requirement

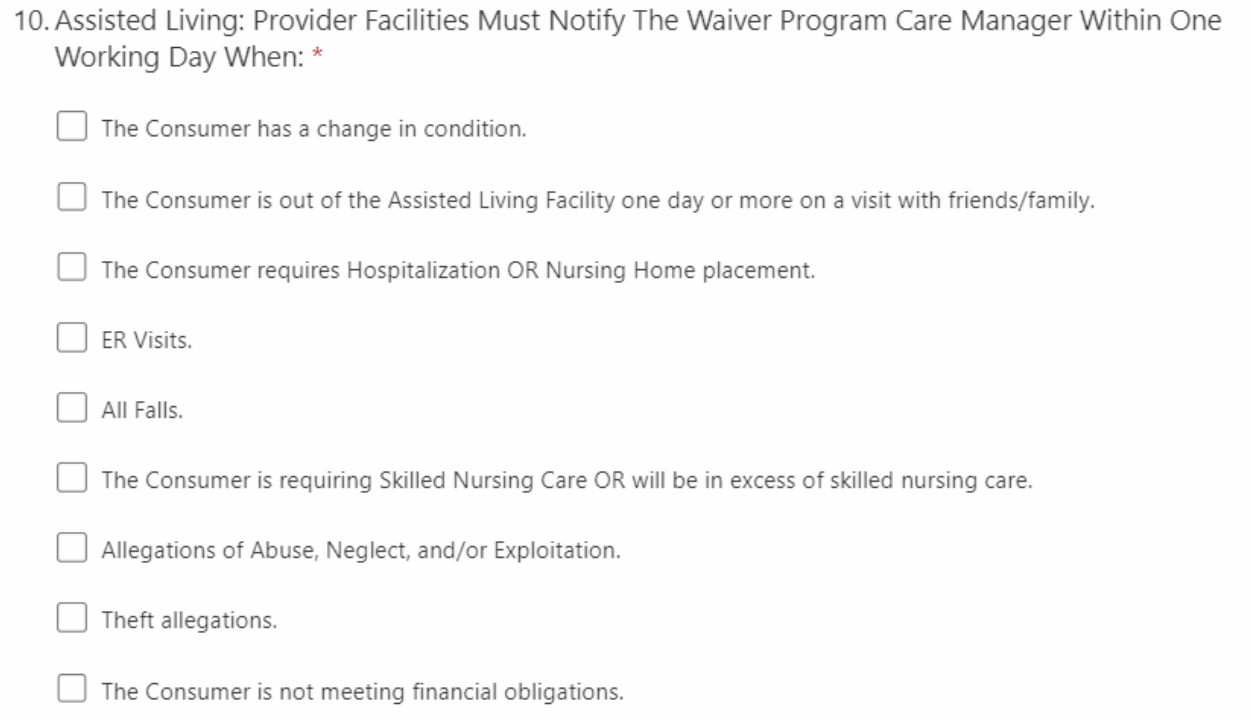

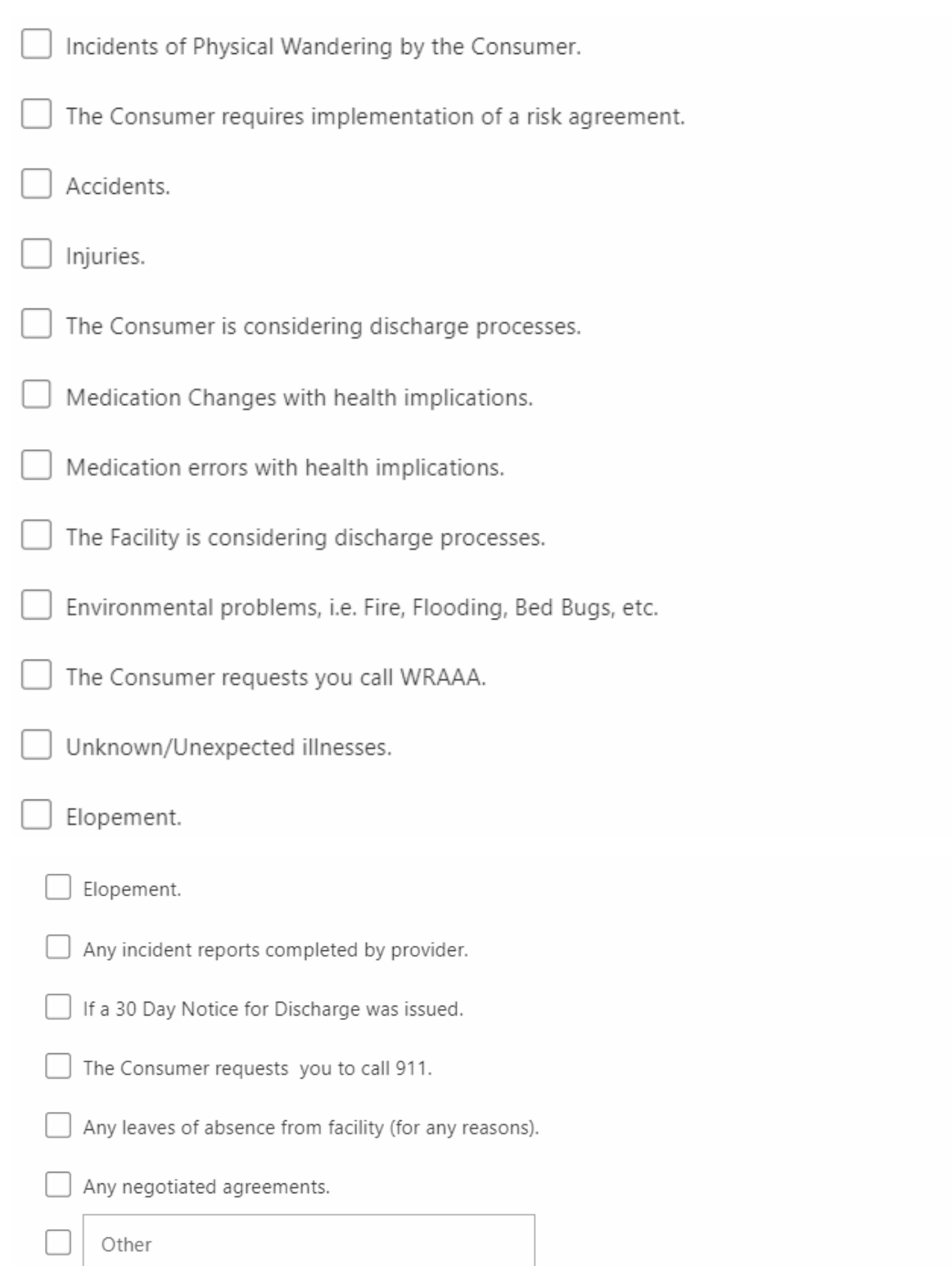

11. Enter room number of resident: Click Submit and you can save a copy of your reporting requirement.

#### 11. Room Number \*

If not known or applicable, enter "unknown" or "N/A"

Enter your answer

You can print a copy of your answer after you submit

Submit